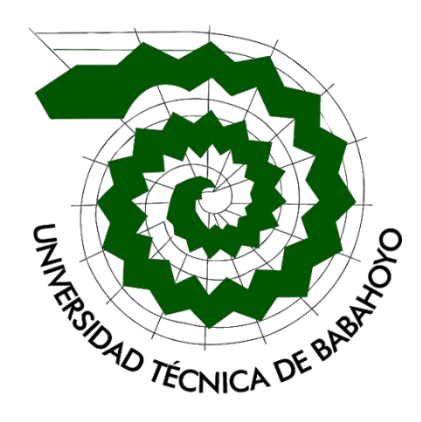

# **UNIVERSIDAD TECNICA DE BABAHOYO**

**FACULTAD DE ADMINISTRACION, FINANZAS E INFORMTAICA**

# **PROCESO DE TITULACION**

MAYO 2022 – SEPTIEMBRE 2022

# **PROPUESTA TECNOLOGICA**

PREVIO A LA OBTENCION DEL TITULO DE INGENIERO EN SISTEMAS

# **TEMA**

APLICACIÓN WEB PARA AUTOMATIZAR EL PROCESO DE MATRICULA Y ASIGNACION DE ESTUDIANTES EN EL DEPARTAMENTO DE PRACTICAS PRE - PROFESIONALES DE LA FACULTAD DE ADMINISTRACION FINANZAS E INFORMATICA.

# **EGRESADO**

CHARLIE FABRICIO DE LA ROSA MONAR

# **TUTOR**

ING. FREDDY MAXIMILIANO JORDAN CORDERO

**2022**

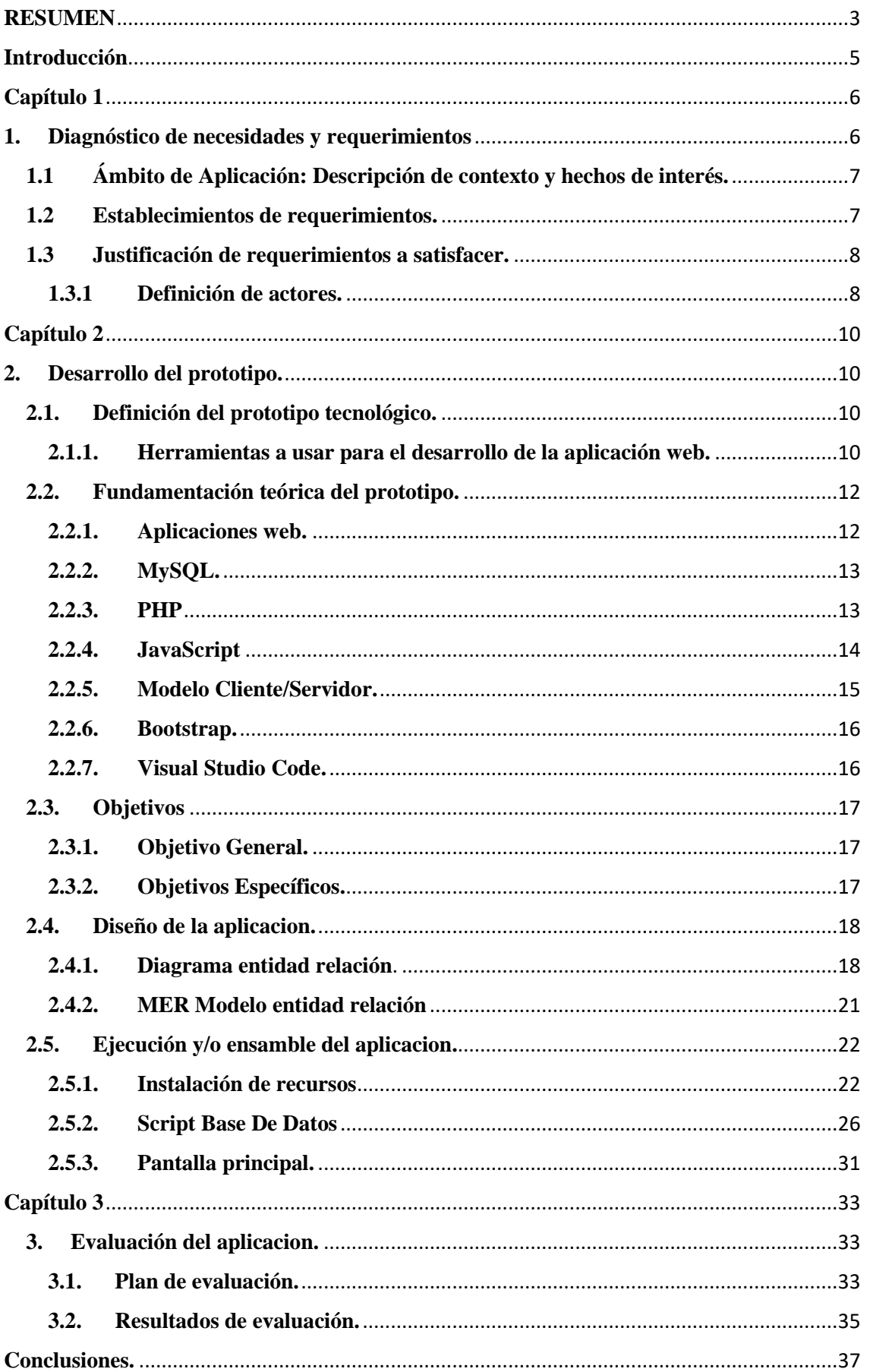

# **INDICE**

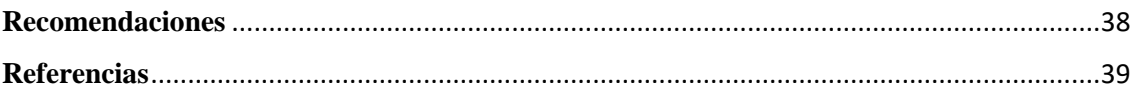

#### **RESUMEN**

<span id="page-2-0"></span>De acuerdo al Art. 87 de la Ley Orgánica de Educación Superior LOES, realizar el proceso de prácticas o pasantías preprofesionales es un requisito para la obtención del título de grado superior, por lo cual la facultad de administración finanza e informática cuenta con un departamento el cual maneja estos procesos.

El departamento de prácticas preprofesionales de la Facultad de Administración Finanza e Informática no cuenta con un sistema el cual le ayude a automatizar estos procesos de forma óptima, actualmente la manera en la que se maneja estos procesos es de manera manual y por medio de aplicaciones de terceros el cual puede causar una fuga de datos internos de los estudiantes y traer como consecuencias la perdida de información y el mal entendimiento de la información requerida.

Debido a esto se propuso una aplicación web que automatice de manera optima el proceso de matriculación y asignación de pasantes dentro de la Facultad de Administración Finanza e Informatica teniendo en cuenta los requerimientos para el proceso que se lleva a cabo dentro del departamento. La aplicación web fue desarrollada por medio del uso de herramientas Open Source o de código abierto como lo son Visual Studio Code, WampServer, MySQL.

Como resultado final se obtuvo una aplicación web amigable con el usuario y de fácil administración el cual abarca los procesos que se realiza durante la matriculación y asignación de los estudiantes de la Facultad de Administración Finanza e Informática, permitiendo que el proceso se vuelva mas eficaz dentro del departamento de prácticas preprofesionales.

**Palabras claves**: WampServer, Open Source, Aplicación Web, Matriculación.

#### **ABSTRACT**

According to Art. 87 of the Organic Law of Higher Education LOES, carrying out the process of pre-professional internships or internships is a requirement to obtain a higher degree, for which the Faculty of Finance and Information Technology has a department which handles these processes.

The department of pre-professional practices of the Faculty of Finance and Informatics Administration does not have a system that helps automate these processes optimally. Currently the way in which these processes are handled is manually and through third-party applications which can cause a leak of internal student data and result in the loss of information and misunderstanding of the required information.

Due to this, a web application was proposed that optimally automates the process of enrollment and assignment of interns within the Faculty of Finance and Informatics Administration, taking into account the requirements for the process that is carried out within the department. The web application was developed through the use of Open Source or open source tools such as Visual Studio Code, WampServer, MySQL.

As a final result, a user-friendly and easy-to-manage web application was obtained, which covers the processes that are carried out during the enrollment and assignment of the students of the Faculty of Finance and Informatics Administration, allowing the process to become more effective within of the department of preprofessional practices.

**Keywords**: WampServer, Open Source, Web Application, Enrollment.

#### **Introducción**

<span id="page-4-0"></span>El presente proyecto tiene como finalidad la elaboración y el desarrollo de un aplicativo web, para AUTOMATIZAR EL PROCESO DE MATRICULA Y ASIGNACION DE ESTUDIANTES EN EL DEPARTAMENTO DE PRACTICAS PRE-PROFESIONALES DE LA FACULTAD DE ADMINISTRACION FINANZAS E INFORMATICAS, el sistema web procesará la información desde la matriculación del proceso hasta la asignación de los estudiantes a su respectiva empresa.

Actualmente dentro de diferentes entidades educativas los procesos son llevados a través de aplicaciones informáticas, teniendo en cuenta las necesidades planteadas dentro del **DEPARTAMENTO DE PRACTICAS PREPROFESIONALES,** se propuso a elaborar un **APLICATIVO WEB PARA AUTOMATIZAR EL PROCESO DE MATRICULA Y ASIGNACION DE ESTUDIANTES EN EL DEPARTAMENTO DE PRACTICAS PRE-PROFESIONALES DE LA FACULTAD DE ADMINISTRACION FINANZAS E INFORMATICAS,** este permite tener el control de información importante para el departamento de prácticas preprofesionales ya que de este modo se podrá realizar el proceso respectivo de una manera más rápida.

El **APLICATIVO WEB PARA EL REGISTRO Y ASIGNACION DE PASANTES**, es un software liviano que se puede adaptar a las necesidades del usuario, brindando seguridad y facilidad a la administración de la información, características importantes para cualquier aplicación web en la actualidad.

Del mismo modo, y teniendo en cuenta los rápidos avances en los sistemas de información actuales, la característica principal del sistema es que es accesible desde Internet, el cual lo hace ser accesible desde cualquier lugar.

#### **Capítulo 1**

#### <span id="page-5-1"></span><span id="page-5-0"></span>**1. Diagnóstico de necesidades y requerimientos**

El departamento de prácticas preprofesionales de la facultad de administración, finanzas e informática es el encargado de asignar a los estudiantes de las diferentes carreras a distintas empresas en donde el cual puedan desarrollar sus habilidades y destrezas dentro de un entorno laboral.

Para la matriculación y asignación de los estudiantes de la facultad de administración finanzas e informática a las diferentes empresas, el departamento de prácticas preprofesionales no cuenta con un aplicativo web el cual les permita gestionar estos procesos de manera óptima para la respectiva matriculación y asignación de los estudiantes. El actual manejo para la matriculación y asignación para el proceso de pasantías se lo realiza mediante aplicaciones web de terceros en donde el cual toda la información de los estudiantes puede llegar a ser confusa debido a la gran cantidad de alumnos que hay dentro de la facultad de administración finanzas e informática y que necesitan matricularse para el proceso de prácticas preprofesionales, de esta manera al momento de la matriculación y posterior asignación este proceso se vuelve tardío mientras se filtra a los estudiantes de las diferentes carreras, dado esto se propuso una aplicación web el cual permita gestionar de manera óptima la matriculación y asignación de los estudiantes para el proceso de pasantías.

La aplicación web será desarrollada a través del uso de herramientas de código abierto u Open Source las cuales son: Visual Studio Code, WampServer, MySQL, como resultado final del prototipo se espera obtener una aplicación web el cual su uso sea de manera sencilla y que facilite todo el proceso de matriculación y asignación de los estudiantes dentro de la facultad de administración finanza e informática, para que así permita tener un manejo de manera óptima y eficaz durante el proceso de asignación.

#### <span id="page-6-0"></span>**1.1 Ámbito de Aplicación: Descripción de contexto y hechos de interés.**

En la actualidad la mayor parte de los procesos dentro de entidades educativas son llevadas a cabo por medio de aplicaciones web o aplicaciones de escritorio, esto se debe a que el manejo de la información es en grandes cantidades y por cual es necesario ser procesada de una manera eficaz y rápida para poder culminar un proceso y posteriormente empezar otro.

Para realizar el proceso de prácticas preprofesionales el primer requisito para que el estudiante sea aceptado dentro del proceso es llevar los respectivos documentos necesarios para que se validen si es apto o no para realizar sus pasantías, posteriormente se le asignara un tutor y se recolectara las firmas necesarias en los oficios de designación.

Al tener en cuenta que una aplicación web puede acortar, optimizar y así mismo mantener el correcto orden de la información registrada, el tiempo de actividades planeadas para estos procesos se acortan por el cual permiten ejecutar otras etapas, posteriores.

#### <span id="page-6-1"></span>**1.2 Establecimientos de requerimientos.**

Para realizar el sistema se necesitan los siguientes requerimientos tecnológicos:

#### **Hardware:**

- ➢ Microprocesador Intel Core i5 de Cuarta generación en adelante.
- ➢ Memoria Ram de 4GB mínimo.
- ➢ Disco duro mecánico de 250GB
- ➢ Monitor.

## **Software:**

➢ Hosting.

- ➢ Servidor para base de datos MariaDB.
- ➢ Servidor de Web Apache.
- ➢ PHP.
- $\triangleright$  HTML.
- $\triangleright$  CSS.
- ➢ JAVASCRIPT.
- ➢ Sistema operativo Windows 10.

## **Conectividad:**

➢ Conexión a internet mínima 30mbps.

#### <span id="page-7-0"></span>**1.3 Justificación de requerimientos a satisfacer.**

El presente trabajo está dirigido para mejorar el proceso de matriculación para las practicas preprofesionales en donde es necesario un aplicativo para que automatice dichos procesos, ya que actualmente la manera en la que se lo realiza son desactualizados teniendo en cuenta que en la actualidad la mayor parte de estas actividades se las puede realizar mediante aplicaciones o programas dirigidas para estas actividades.

Para el desarrollo de la aplicación web para la matriculación de los estudiantes, se definió distintos puntos para el cual se cubra las necesidades que requieren para el desarrollo de la aplicación web.

### <span id="page-7-1"></span>**1.3.1 Definición de actores.**

Los actores son aquellos usuarios que harán uso del aplicativo web tales como interactuar con el sistema, esto de acuerdo a los permisos dados por el administrador dentro de la aplicación web.

En la presente aplicación web se reconoce los siguientes actores:

## **1.3.2 Administrador**

El administrador es aquel que va tener control total de la aplicación, el administrador tiene las siguientes potestades dentro de la aplicación web:

 $\checkmark$  Ingreso, consulta y edición de usuarios.

 $\checkmark$  Consulta de usuarios asignados a las empresas.

 $\checkmark$  Reporte de usuarios matriculados para el proceso de pasantías

## **1.3.3 Coordinador**

En el rol de coordinador se podrá asignar a cada estudiante el lugar donde va a realizar sus prácticas preprofesionales, y ver que alumno se ha matriculado dentro de la aplicación.

## **1.3.4 Estudiante**

En este rol de estudiante, es en donde el alumno procederá a matricularse para el proceso de pasantías.

#### **Capítulo 2**

#### <span id="page-9-1"></span><span id="page-9-0"></span>**2. Desarrollo del prototipo.**

#### <span id="page-9-2"></span>**2.1. Definición del prototipo tecnológico.**

La aplicación está destinada para ser un aplicativo web debido a la portabilidad ya que este podrá ser alojada en un hosting y para el acceso a la aplicación no se es necesario hacer un paquete de instalación en el equipo a usar. Para el desarrollo del prototipo se va a usar el lenguaje de marcado de hipertexto o "HyperText Markup Lenguage" junto con CSS "Cascading Style Sheets" y JavaScript del lado del frontend. Para el lado del back-end se usará el lenguaje PHP el cual será ejecutado del lado del servidor y servirá para enviar la información registrada dentro de la aplicación web.

Se usará el modelo Cliente/Servidor, en donde el cliente realizará peticiones a la aplicación web y el servidor será aquel que dará la respuesta a las peticiones hechas por el cliente.

La aplicación web para la automatización del registro de matrículas de los estudiantes de la facultad de administración, finanza e informática para el proceso de prácticas pre profesionales tendrá un diseño amigable con el usuario el cual permitirá que su uso sea de manera sencilla, esta de la misma manera tendrá su respectiva base de datos como MySQL en donde se almacenara toda la información correspondiente a los usuarios.

#### <span id="page-9-3"></span>**2.1.1. Herramientas a usar para el desarrollo de la aplicación web.**

- HTML5 o HypertText Markup Language
- CSS o Cascading Style Sheets
- JavaScript
- **Bootstrap**
- PHP
- Servidor Web Apache
- SQL
- WampServer

Las herramientas antes mencionadas servirán para el desarrollo de la aplicación del presente trabajo.

HTML5 o HypertText Markup Language es un lenguaje interpretado por el navegador web el cual sirve para mostrar sitios o aplicaciones web tal como se acostumbra a ver.

CSS o Cascading Style Sheets denominado un lenguaje de hojas de estilo en cascada el cual es utilizado para estilizar los diferentes elementos escritos en un lenguaje de marcado como lo es HTML.

JavaScript es un lenguaje de programación ligero, interpretado o compilado este sirve para realizar secuencias de comando para páginas web.

Bootstrap es un framework de código abierto el cual esta basado en diseños de CSS y HTML.

PHP es un lenguaje de programación que trabajo del lado del servidor.

SQL es un lenguaje de consulta estructurado el cual permite manipular y descargar datos de una base de datos.

#### <span id="page-11-0"></span>**2.2. Fundamentación teórica del prototipo.**

Para el desarrollo de la aplicación web se hizo uso de varias herramientas tecnológicas las cuales permitieron desarrollar de mejor manera la aplicación para la matriculación y asignación de pasantes en la facultad de administración finanzas e informática.

#### <span id="page-11-1"></span>**2.2.1. Aplicaciones web.**

Las aplicaciones web son programas informáticos los cuales son ejecutados dentro de un servidor web, por el cual los usuarios acceden por medio del internet utilizando navegadores web. Estas son basadas por medio de la arquitectura cliente-servidor, las cuales combinan scripts por el lado del servidor como PHP para la gestión o recuperación de información, para el lado del cliente se usa HTML y JavaScript el cual ofrece la información necesaria para que el usuario interactúe por medio de formularios, sistemas de gestión de contenido y demás. (Vega, 2020)

#### **2.2.1.1. Características de una aplicación web.**

Las aplicaciones web tienes distintas características en las que se pueden mencionar las siguientes:

- $\checkmark$  Las aplicaciones web no necesitan ser descargadas e instaladas en los dispositivos a usar.
- $\checkmark$  Las aplicaciones web son compatibles con todos los sistemas operativos y accesibles a estos.
- $\checkmark$  El mantenimiento y la actualización de las aplicaciones web son sencillas ya que todos los usuarios utilizan la misma versión. (Vega, 2020)

#### <span id="page-12-0"></span>**2.2.2. MySQL.**

Es un sistema gestor de base de datos relaciones de código abierto el cual tiene el respaldo de Oracle, MySQL puede ser ejecutado en los diferentes sistemas operativos como Linux, UNIX y Windows. (TechTarget, 2021) Trabajar con MySQL trae consigo algunas ventajas una de ellas es el trabajar con base de datos relacionales, es decir el utilizar múltiples tablas estas pueden ser conectadas entre sí para almacenar la información y luego organizarla correctamente. (Robledano, 2019)

#### **2.2.2.1. Características de MySQL.**

- $\checkmark$  Utiliza la arquitectura cliente-servidor.
- $\checkmark$  MySQL tiene la característica de usar procedimientos almacenados el cual lo hace más eficaz al momento de procesar tablas.
- ✓ Permite automatizar distintas tareas dentro de la base de datos el cual sirve para optimizar su funcionamiento. (Robledano, 2019)

#### <span id="page-12-1"></span>**2.2.3. PHP.**

Es un lenguaje de programación el cual trabaja del lado del servidor, está destinado para el desarrollo de aplicaciones web facilitando la conexión entre los servidores y la interfaz de usuario. PHP se volvió popular por ser de código abierto lo que esto significa que cualquier desarrollador pudiera realizar cambios dentro de su estructura, al ser un lenguaje de código abierto este no genera costos para los desarrolladores al momento de trabajar con el lo cual es una gran ventaja para las personas que trabajan de manera autónoma y no conlleva a un problema legal con los autores del lenguaje. (Souza, 2020)

### **2.2.3.1. Características de PHP.**

- $\checkmark$  Existe una gran cantidad de documentación de este lenguaje de programación ya sea oficialmente o creada por los propios usuarios.
- $\checkmark$  Admite la programación orientada a objetos lo que es muy útil para la división de los distintos scripts en los diferentes métodos, clases, etc.
- $\checkmark$  Su estructura puede ser separada independientemente lo que significa que el código puede ser movido a otro lugar.
- $\checkmark$  PHP es de acceso gratuito y multiplataforma. (Formacion, 2016)

### <span id="page-13-0"></span>**2.2.4. JavaScript**

JavaScript es un lenguaje de programación el cual permite dar interactividad a las páginas web, hay que mencionar que JavaScript no es lo mismo que Java el cual es un lenguaje de programación distinto. JavaScript funciona del lado del cliente el cual permite crear eventos que son provocados por el usuario al momento de usar una aplicación web, así como presionar botones y realizar modificaciones del DOM, el código de JavaScript se ejecuta dentro de los navegadores ya sea de cualquier dispositivo móvil o de escritorio. (Ramos, 2016)

### **2.2.4.1. Características de JavaScript**

- $\checkmark$  Es un lenguaje que trabaja del lado del cliente.
- $\checkmark$  Puede usar clases y objetos como su estructura lo que le permite ser un lenguaje orientado a objetos.

 $\checkmark$  Es un lenguaje de alto nivel lo que significa que su sintaxis es distinta al del nivel de máquina, y esto permite que su curva de aprendizaje no sea tan inclinada. (Miteris, s.f.)

### <span id="page-14-0"></span>**2.2.5. Modelo Cliente/Servidor.**

El modelo cliente/servidor es uno de los modelos más populares de arquitectura distribuida y consta de dos componentes, el proveedor y el consumidor. Un proveedor es un servidor que proporciona una serie de servicios o recursos que son utilizados por el cliente. (Blancarte, s.f.)

### **2.2.5.1. Ventajas del modelo Cliente/Servidor.**

- $\checkmark$  Los servidores suelen estar protegidos por cortafuegos o subredes que evitan que los atacantes accedan a bases de datos o recursos sin pasar por el servidor.
- $\checkmark$  El cliente suele ser una aplicación sencilla que no tiene dependencias, lo que hace que su instalación sea muy sencilla.
- $\checkmark$  Una de las ventajas de tener dos aplicaciones es que podemos desarrollar cada pieza para que se ejecute en diferentes plataformas, por ejemplo, el servidor se ejecuta solo en Linux, mientras que el cliente puede trabajar en múltiples plataformas. (Blancarte, s.f.)

## **2.2.5.2. Desventajas del modelo Cliente/Servidor.**

- $\checkmark$  Si el servidor se cae, todos los clientes se caerán por completo.
- $\checkmark$  Es muy difícil analizar el error, ya que los clientes están distribuidos en diferentes máquinas, incluida aquella a la que no tenemos acceso, lo que dificulta compilar la traza del error. (Blancarte, s.f.)

#### <span id="page-15-0"></span>**2.2.6. Bootstrap.**

Bootstrap es un framework el cual fue creado por Twitter, este nos permite elaborar distintas interfaces web con CSS y JavaScript, siendo estas adaptables a las distintas resoluciones de pantalla que existen actualmente en otras palabras usa diseño responsivo o design responsive, Bootstrap es compatible con la mayor parte de navegadores web que existen actualmente lo que lo hace una herramienta muy útil al momento del desarrollo web. (Solis, 2014)

#### <span id="page-15-1"></span>**2.2.7. Visual Studio Code.**

Es un editor de código de libre acceso y multiplataforma desarrollado por Microsoft, está disponible para todos los sistemas operativos de escritorio como Windows, Linux y macOS. Visual Studio Code es uno de los editores de código más populares y aceptados dentro de los desarrolladores según una encuesta realizada en Stack Overflow. (Flores, 2022)

### **2.2.7.1. Características de Visual Studio Code**

- $\checkmark$  Una de las principales características es que es un software multiplataforma.
- $\checkmark$  Posee IntelliSense el cual permite la edición de código, autocompletado de la sintaxis del código.
- $\checkmark$  Es compatible con el controlador de versiones de Git. (Flores, 2022)

## <span id="page-16-1"></span><span id="page-16-0"></span>**2.3. Objetivos**

## **2.3.1. Objetivo General.**

Desarrollar un aplicativo web que permita mejorar el proceso de matriculación y asignación de pasantes en la Facultad de Administración, Finanzas e Informática.

# <span id="page-16-2"></span>**2.3.2. Objetivos Específicos.**

- $\checkmark$  Analizar los procesos de registro de matrícula para las pasantías de las estudiantes de la Facultad de Administración Finanza e Informática.
- ✓ Optimizar el tiempo de ejecución de las actividades planteadas para el proceso de pasantías.
- ✓ Mejorar los procesos de asignación de los pasantes a las distintas empresas.

## <span id="page-17-0"></span>**2.4. Diseño de la aplicacion.**

# <span id="page-17-1"></span>**2.4.1. Diagrama entidad relación**.

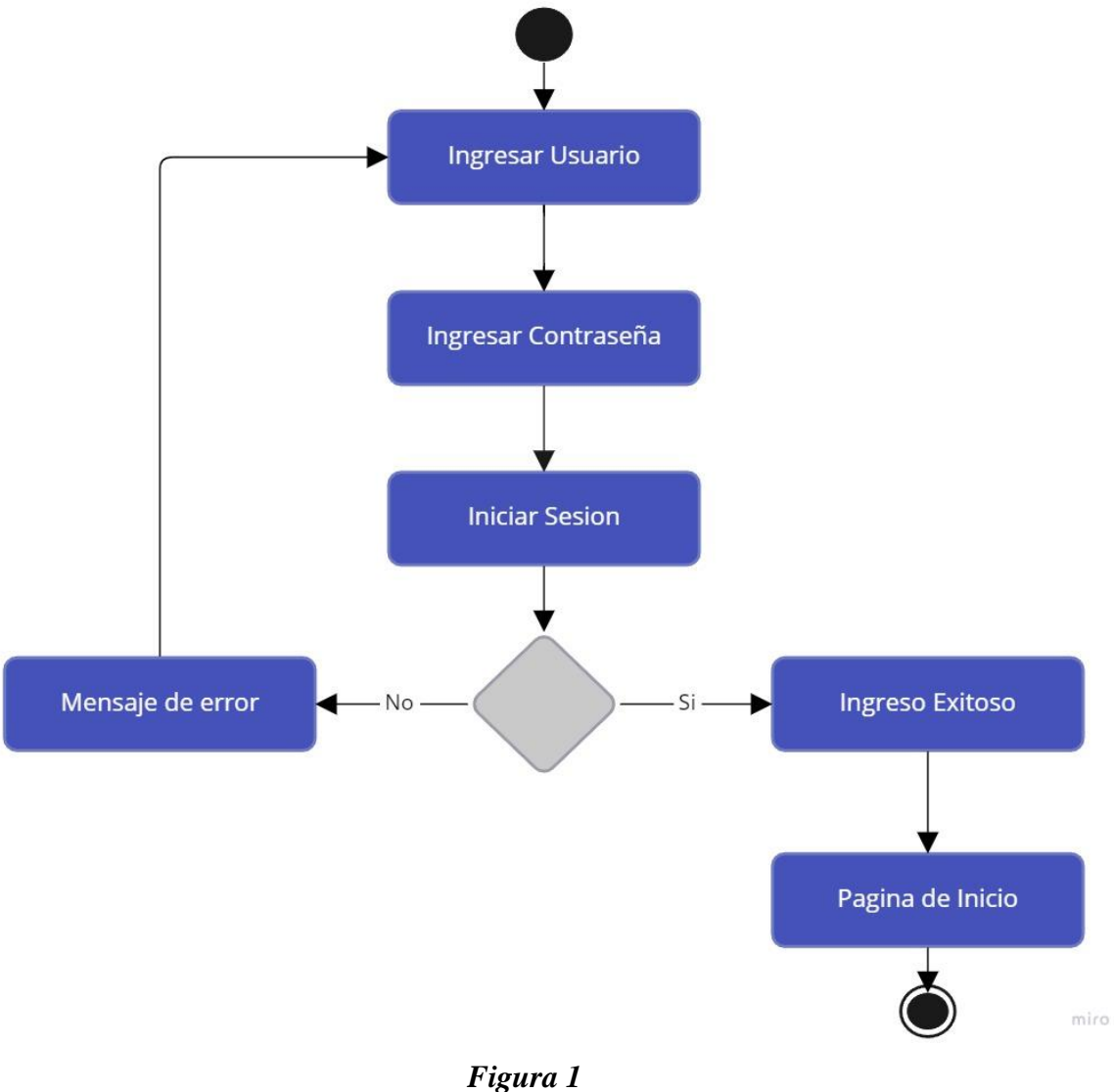

Diagrama entidad relación Inicio de sesión. **Nota:** Diagrama entidad relación para iniciar sesión en el sistema DEPRAP. **Fuente:** Autoría Propia.

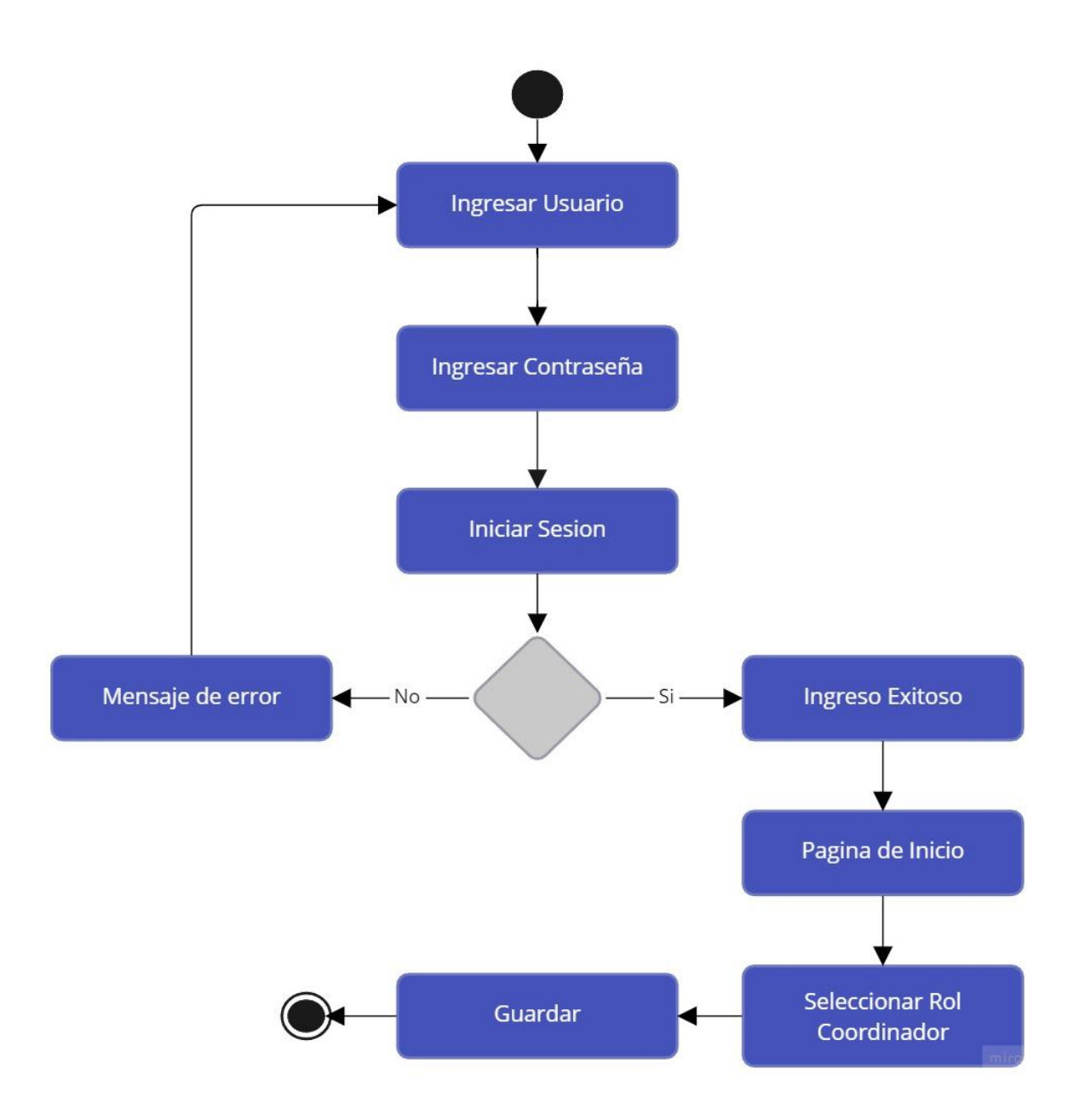

*Figura 2* Diagrama entidad relación Asignación de rol. **Nota:** Diagrama entidad relación asignación de rol de coordinador en el sistema DEPRAP. **Fuente:** Autoría Propia.

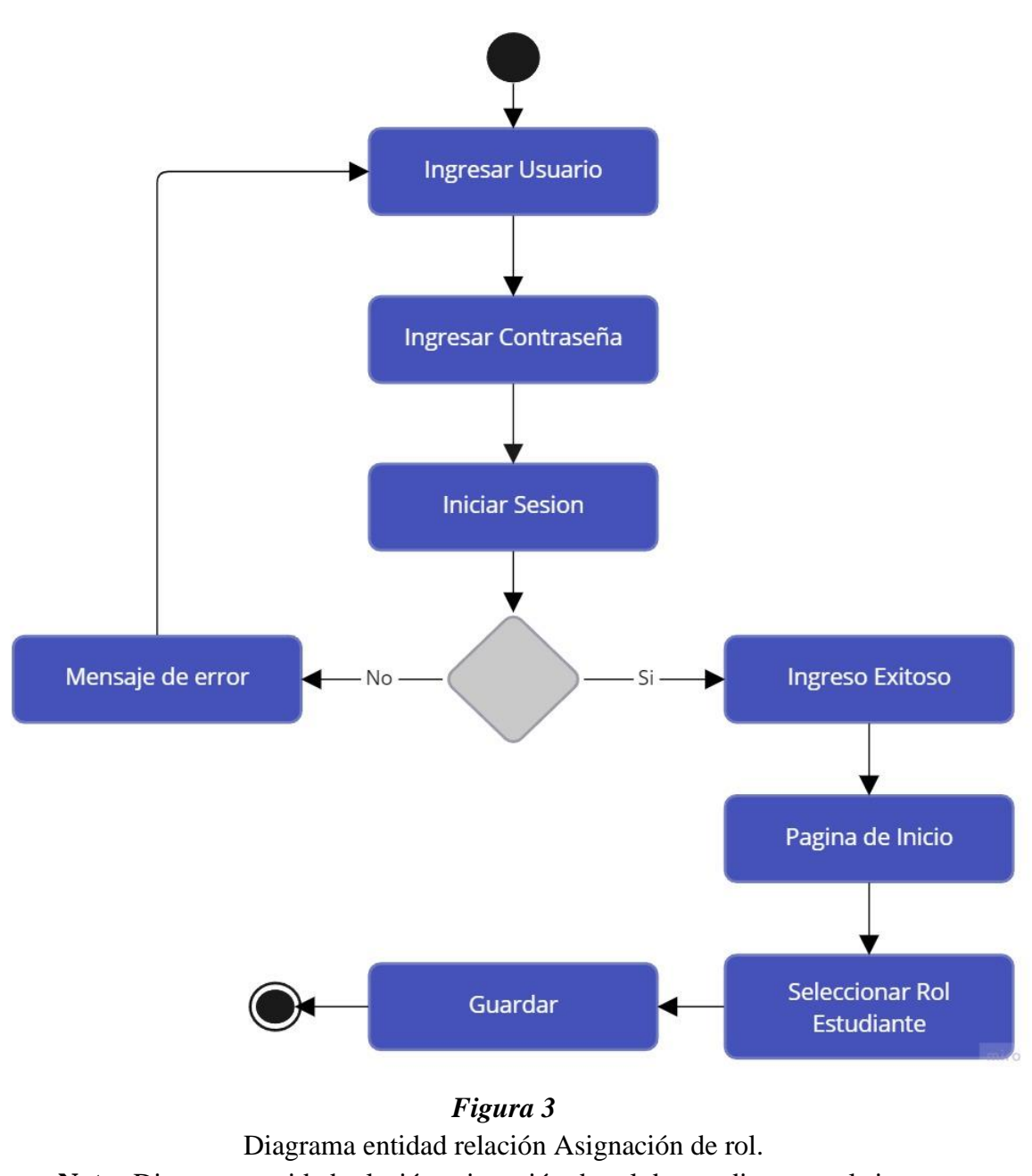

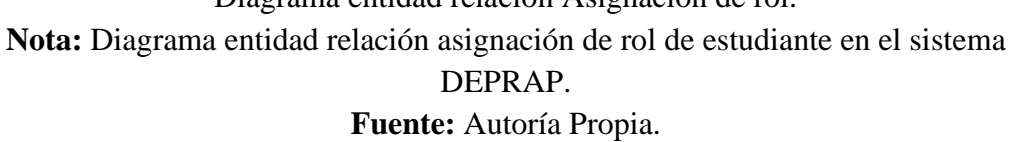

### **2.4.2. MER Modelo entidad relación.**

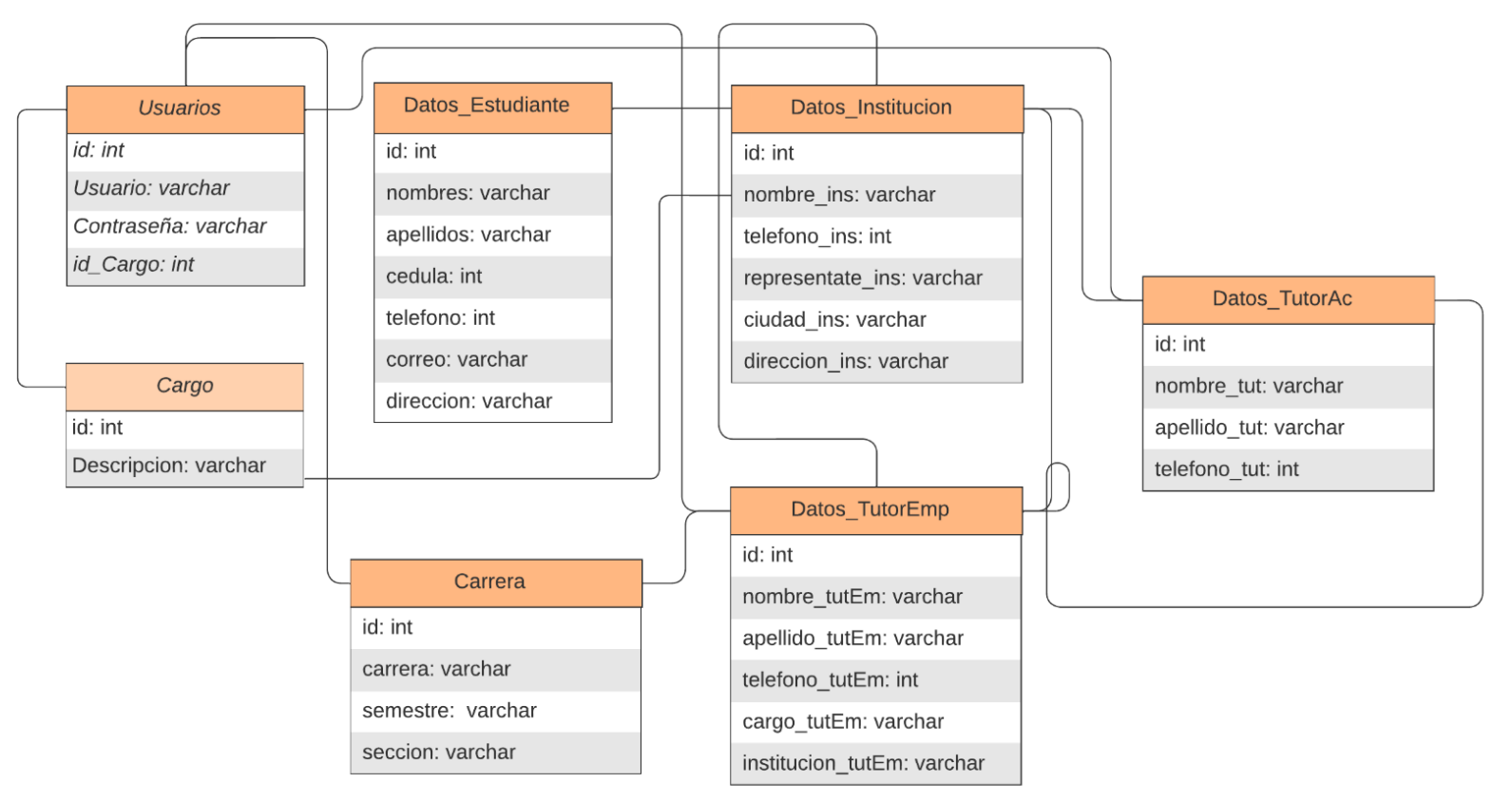

<span id="page-20-0"></span>*Figura 4* Modelo entidad relación MER **Nota:** Modelo entidad relación del sistema DEPRAP. **Fuente:** Autoría Propia.

# <span id="page-21-1"></span><span id="page-21-0"></span>**2.5.Ejecución y/o ensamble del aplicacion.**

## **2.5.1. Instalación de recursos.**

Para el desarrollo del presente aplicación fue necesario instalar de manera local un entorno de desarrollo, para este caso se escogió Wampserver. Para la instalación de Wampserver se es necesario descargar la aplicación desde su página oficial en [https://www.wampserver.com/en/.](https://www.wampserver.com/en/)

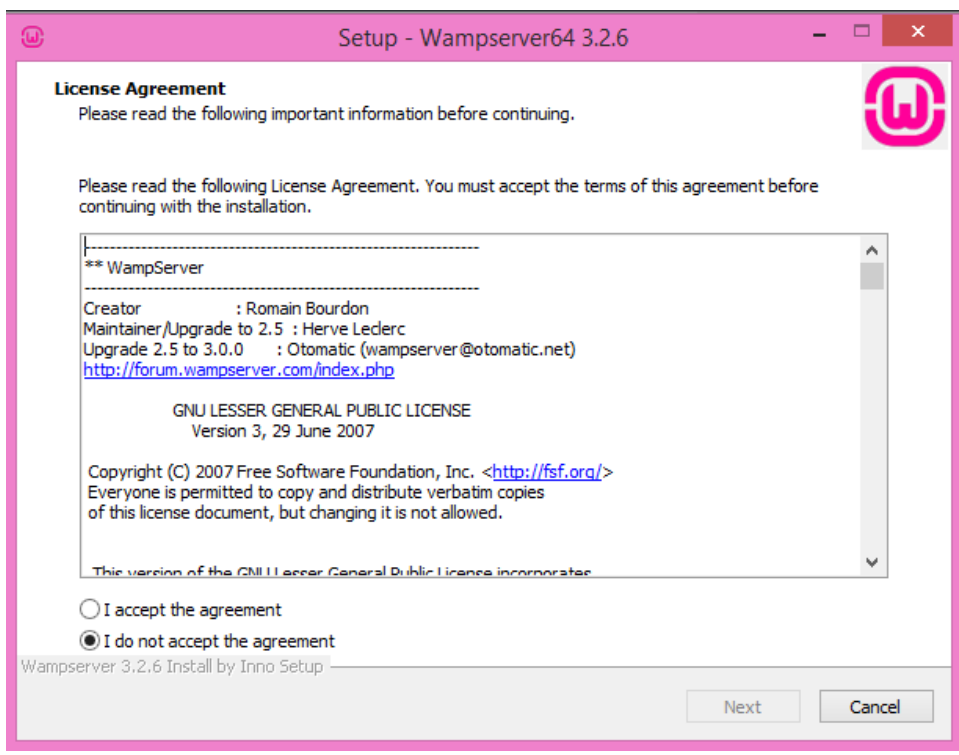

*Figura 5* Instalación de Wampserver

**Nota:** Aceptación de términos para la instalación de wampserver.

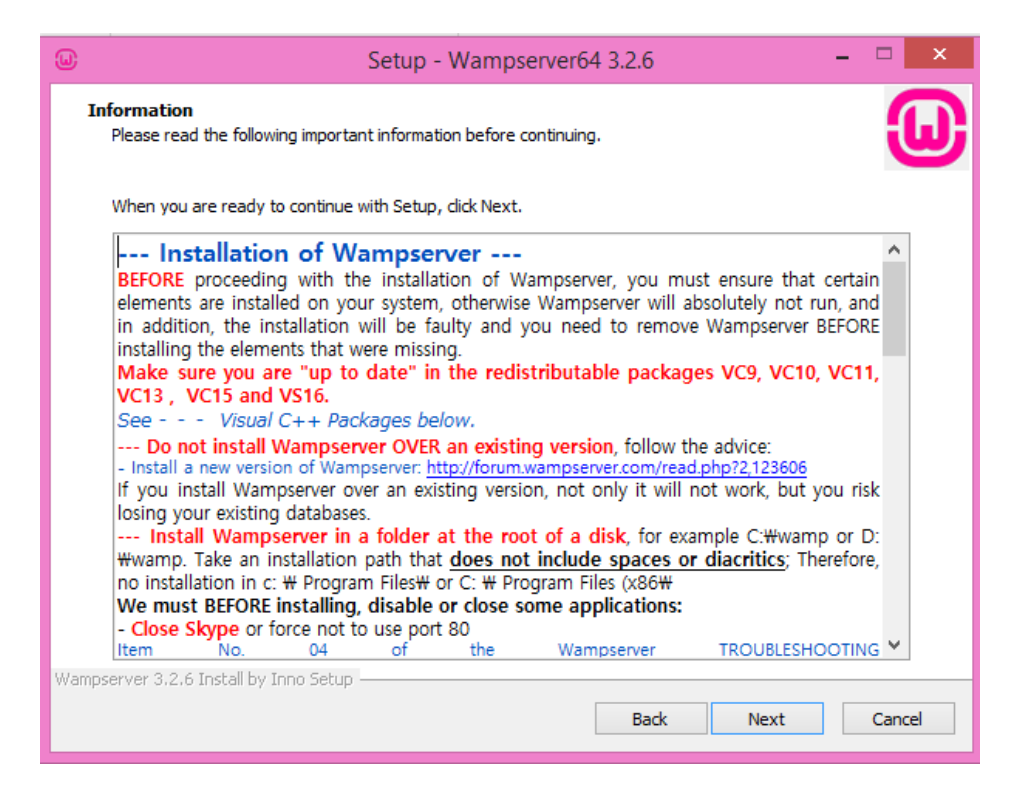

*Figura 6*

**Nota:** Leemos la información de instalación de wampserver.

**Fuente:** Autoría Propia.

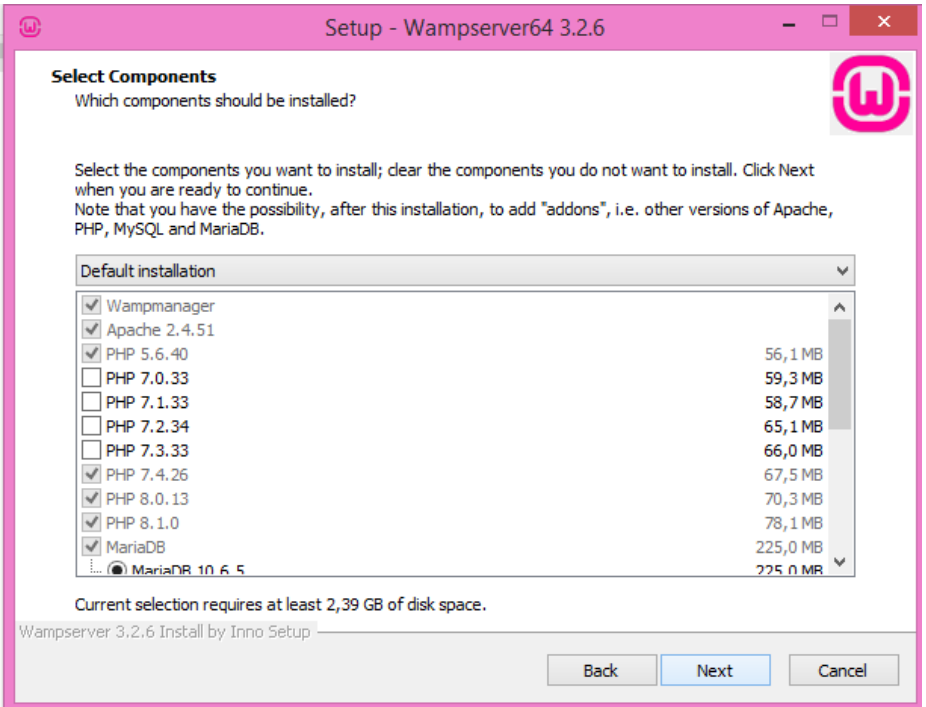

*Figura 7*

**Nota:** Seleccionamos los componentes necesarios para la instalación.

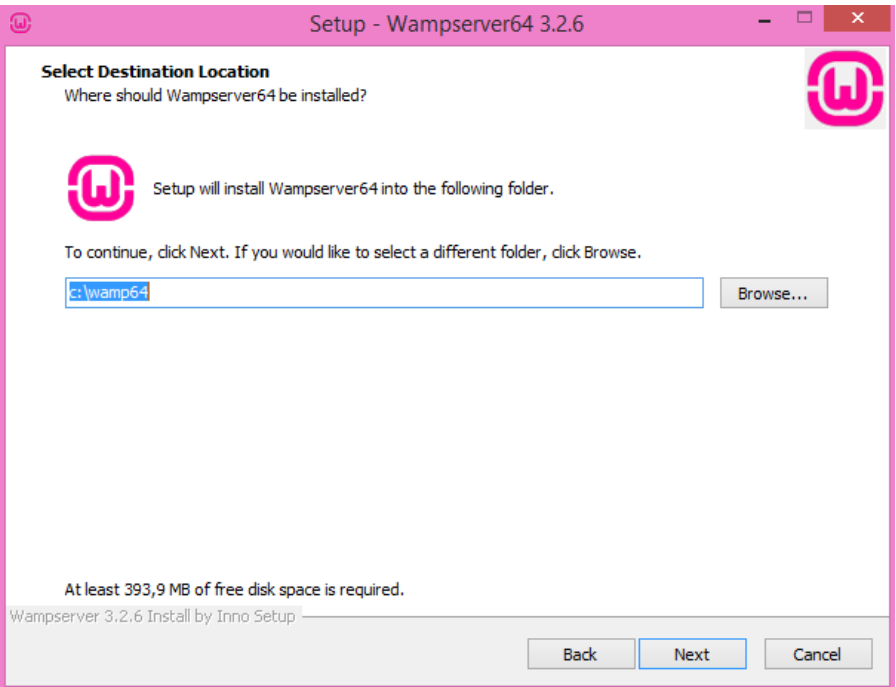

*Figura 8*

**Nota:** Seleccionamos la ruta en donde se va a instalar wampserver.

**Fuente:** Autoría Propia.

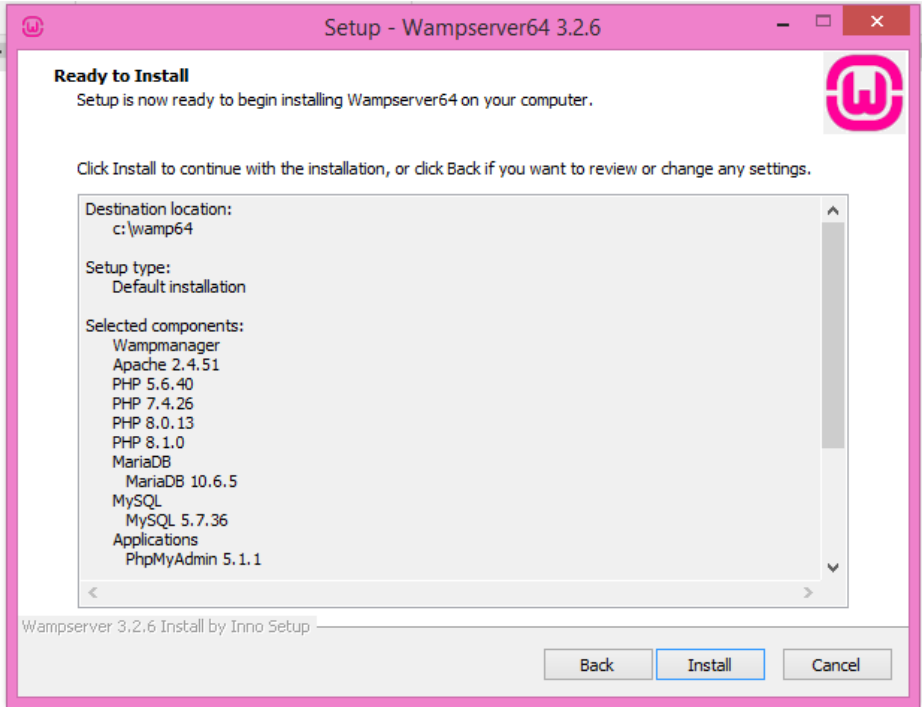

*Figura 9*

**Nota:** Revisión de ruta y de los componentes de instalación.

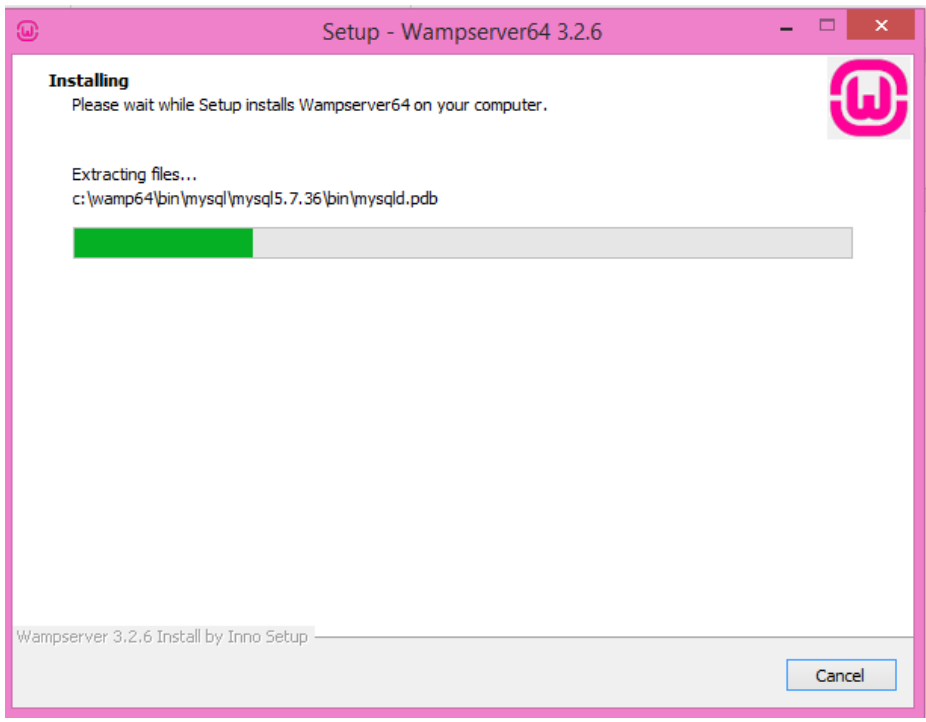

*Figura 10*

**Nota:** Momento de la instalación de wampserver.

**Fuente:** Autoría Propia.

| ×<br>$\circledast$<br>Please choose your default Browser. If you are not sure, just click Cancel |                     |                        |                     |
|--------------------------------------------------------------------------------------------------|---------------------|------------------------|---------------------|
| $(\Leftarrow)$<br>« Google > Chrome > Application<br>v<br>Ċ                                      |                     | Buscar en Application  | ρ                   |
| 胆 ▼<br>0<br>Organizar v<br>Nueva carpeta                                                         |                     |                        |                     |
| <b>Descargas</b>                                                                                 | ۰<br>Nombre         | Fecha de modifica      | Tipo                |
| <b>Sitios recientes</b><br>H                                                                     | 103.0.5060.134      | 20/07/2022 19:57       | Carpeta de archivos |
| Grupo en el hogar<br>еã                                                                          | <b>Dictionaries</b> | 16/01/2019 21:31       | Carpeta de archivos |
|                                                                                                  | SetupMetrics        | 21/07/2022 6:46        | Carpeta de archivos |
|                                                                                                  | chrome              | 18/07/2022 15:00       | Aplicación          |
| Este equipo<br>Descargas                                                                         | LE chrome_proxy     | 18/07/2022 15:00       | Aplicación          |
| Documentos                                                                                       |                     |                        |                     |
| Escritorio                                                                                       |                     |                        |                     |
| Imágenes                                                                                         |                     |                        |                     |
| Música                                                                                           |                     |                        |                     |
| Vídeos                                                                                           |                     |                        |                     |
| Disco local (C:)                                                                                 |                     |                        |                     |
| $\epsilon$<br>v.                                                                                 |                     |                        | $\rightarrow$       |
|                                                                                                  | Nombre: chrome      | exe files (*.exe)<br>v | v                   |
| <b>Abrir</b><br>Cancelar                                                                         |                     |                        |                     |

*Figura 11*

**Nota:** Selección de navegador de preferencia. **Fuente:** Autoría Propia.

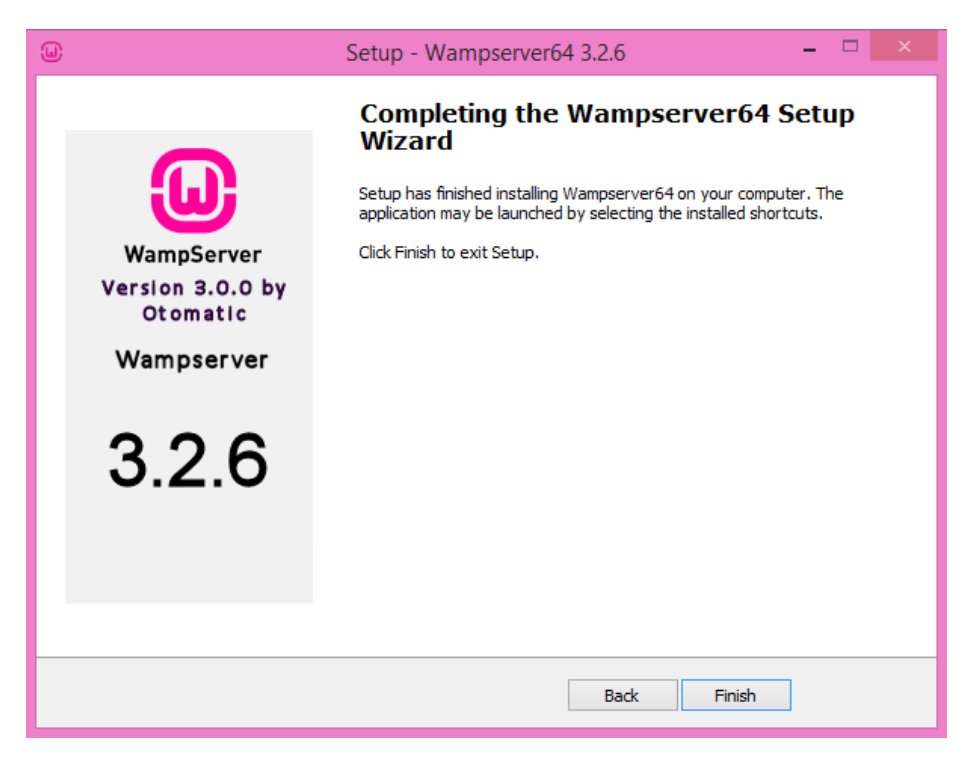

*Figura 12*

**Nota:** Finalización de la instalación. **Fuente:** Autoría Propia.

## <span id="page-25-0"></span>**2.5.2. Script Base De Datos**

- -- phpMyAdmin SQL Dump
- -- version 5.1.1
- -- https://www.phpmyadmin.net/
- --
- -- Servidor: 127.0.0.1:3306
- -- Tiempo de generación: 12-08-2022 a las 16:25:47
- -- Versión del servidor: 5.7.36
- -- Versión de PHP: 7.4.26

SET SQL\_MODE = "NO\_AUTO\_VALUE\_ON\_ZERO";

START TRANSACTION;

SET time\_zone =  $"+00:00"$ ;

/\*!40101 SET

@OLD\_CHARACTER\_SET\_CLIENT=@@CHARACTER\_SET\_CLIE NT \*/;

/\*!40101 SET @OLD\_CHARACTER\_SET\_RESULTS=@@CHARACTER\_SET\_RE SULTS \*/; /\*!40101 SET @OLD\_COLLATION\_CONNECTION=@@COLLATION\_CONNEC TION \*/; /\*!40101 SET NAMES utf8mb4 \*/; -- -- Base de datos: `titulacion` -- -- -------------------------------------------------------- -- -- Estructura de tabla para la tabla `cargo` -- DROP TABLE IF EXISTS `cargo`; CREATE TABLE IF NOT EXISTS `cargo` ( `id` int(11) NOT NULL AUTO\_INCREMENT, `descripcion` varchar(500) COLLATE utf8\_spanish2\_ci NOT NULL, PRIMARY KEY (`id`) ) ENGINE=InnoDB AUTO\_INCREMENT=3 DEFAULT CHARSET=utf8 COLLATE=utf8\_spanish2\_ci; -- -- Volcado de datos para la tabla `cargo` -- INSERT INTO `cargo` (`id`, `descripcion`) VALUES (1, 'Administrador'), (2, 'Estudiante'); -- -------------------------------------------------------- -- -- Estructura de tabla para la tabla `datosest` -- DROP TABLE IF EXISTS `datosest`; CREATE TABLE IF NOT EXISTS `datosest` (

`idEst` int(11) NOT NULL AUTO\_INCREMENT,

 `nombreEst` varchar(100) COLLATE utf8\_spanish2\_ci NOT NULL, `apellidoEst` varchar(100) COLLATE utf8\_spanish2\_ci NOT NULL, `cedulaEst` int(100) NOT NULL,

`telefonoEst` int(100) NOT NULL,

 `correoEst` varchar(100) COLLATE utf8\_spanish2\_ci NOT NULL, `direccionEst` varchar(100) COLLATE utf8\_spanish2\_ci NOT NULL, `codmatriEst` varchar(100) COLLATE utf8\_spanish2\_ci NOT NULL, `carreraEst` varchar(100) COLLATE utf8\_spanish2\_ci NOT NULL, `semestreEst` varchar(100) COLLATE utf8\_spanish2\_ci NOT NULL, `seccionEst` varchar(100) COLLATE utf8\_spanish2\_ci NOT NULL, PRIMARY KEY (`idEst`)

) ENGINE=MyISAM DEFAULT CHARSET=utf8 COLLATE=utf8\_spanish2\_ci;

```
-- --------------------------------------------------------
```

```
--
```
--

-- Estructura de tabla para la tabla `datosinst`

DROP TABLE IF EXISTS `datosinst`;

CREATE TABLE IF NOT EXISTS `datosinst` (

`idInst` int(11) NOT NULL AUTO\_INCREMENT,

`nombreInst` varchar(100) COLLATE utf8\_spanish2\_ci NOT NULL,

`telefonoInst` varchar(100) COLLATE utf8\_spanish2\_ci NOT NULL,

 `representanteInst` varchar(100) COLLATE utf8\_spanish2\_ci NOT NULL,

`ciudadInst` varchar(100) COLLATE utf8\_spanish2\_ci NOT NULL,

`direccionInst` varchar(100) COLLATE utf8\_spanish2\_ci NOT NULL,

PRIMARY KEY (`idInst`)

) ENGINE=MyISAM DEFAULT CHARSET=utf8 COLLATE=utf8\_spanish2\_ci;

-- --------------------------------------------------------

--

-- Estructura de tabla para la tabla `datostutac`

--

DROP TABLE IF EXISTS `datostutac`;

CREATE TABLE IF NOT EXISTS `datostutac` (

`idTutAc` int(11) NOT NULL AUTO\_INCREMENT,

 `nombreTutAc` varchar(100) COLLATE utf8\_spanish2\_ci NOT NULL,

 `apellidoTutAc` varchar(100) COLLATE utf8\_spanish2\_ci NOT NULL,

`telefonoTutAc` int(100) NOT NULL,

PRIMARY KEY (`idTutAc`)

) ENGINE=MyISAM DEFAULT CHARSET=utf8 COLLATE=utf8\_spanish2\_ci;

--

-- Estructura de tabla para la tabla `datostutemp`

--

DROP TABLE IF EXISTS `datostutemp`;

CREATE TABLE IF NOT EXISTS `datostutemp` (

`idTutEm` int(11) NOT NULL AUTO\_INCREMENT,

 `nombreTutEm` varchar(100) COLLATE utf8\_spanish2\_ci NOT NULL,

 `apellidoTutEm` varchar(100) COLLATE utf8\_spanish2\_ci NOT NULL,

 `telefonoTutEm` varchar(100) COLLATE utf8\_spanish2\_ci NOT NULL,

`instTutEm` varchar(100) COLLATE utf8\_spanish2\_ci NOT NULL,

PRIMARY KEY (`idTutEm`)

) ENGINE=MyISAM DEFAULT CHARSET=utf8 COLLATE=utf8\_spanish2\_ci;

-- --------------------------------------------------------

--

-- Estructura de tabla para la tabla `usuarios`

 $-$ 

DROP TABLE IF EXISTS `usuarios`;

CREATE TABLE IF NOT EXISTS `usuarios` (

`id` int(11) NOT NULL AUTO\_INCREMENT,

`usuario` varchar(50) COLLATE utf8\_spanish2\_ci NOT NULL,

`password` varchar(50) COLLATE utf8\_spanish2\_ci NOT NULL,

`id\_cargo` int(11) NOT NULL,

PRIMARY KEY (`id`),

KEY `id\_cargo` (`id\_cargo`)

) ENGINE=InnoDB AUTO\_INCREMENT=3 DEFAULT CHARSET=utf8 COLLATE=utf8\_spanish2\_ci;

--

-- Volcado de datos para la tabla `usuarios`

--

INSERT INTO `usuarios` (`id`, `usuario`, `password`, `id\_cargo`) VALUES

(1, 'admin', 'admin', 1),

(2, 'estudiante', 'estudiante', 2);

--

-- Restricciones para tablas volcadas

--

--

-- Filtros para la tabla `usuarios`

 $-$ 

ALTER TABLE `usuarios`

 ADD CONSTRAINT `usuarios\_ibfk\_1` FOREIGN KEY (`id\_cargo`) REFERENCES `cargo` (`id`) ON DELETE CASCADE ON UPDATE CASCADE;

COMMIT;

## /\*!40101 SET

CHARACTER\_SET\_CLIENT=@OLD\_CHARACTER\_SET\_CLIENT  $*$   $\cdot$ 

/\*!40101 SET

CHARACTER\_SET\_RESULTS=@OLD\_CHARACTER\_SET\_RESUL TS \*/;

/\*!40101 SET

COLLATION\_CONNECTION=@OLD\_COLLATION\_CONNECTIO  $N^*/$ :

# **2.5.3. Pantalla principal.**

<span id="page-30-0"></span>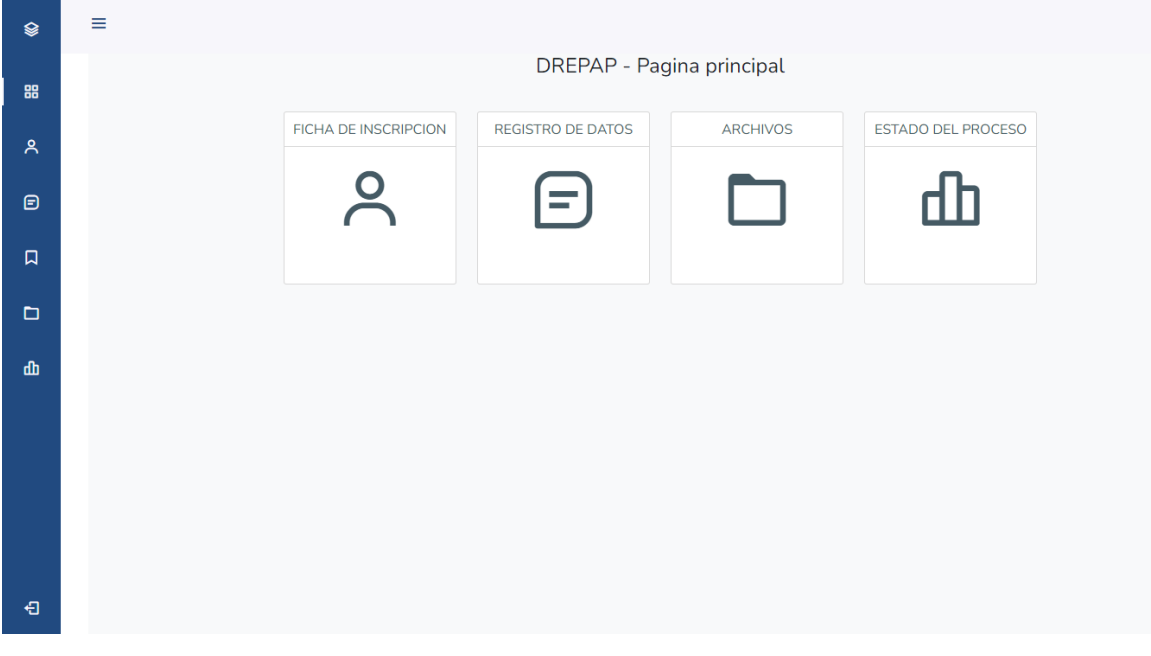

*Figura 13* **Nota:** Pantalla principal. **Fuente:** Autoría Propia.

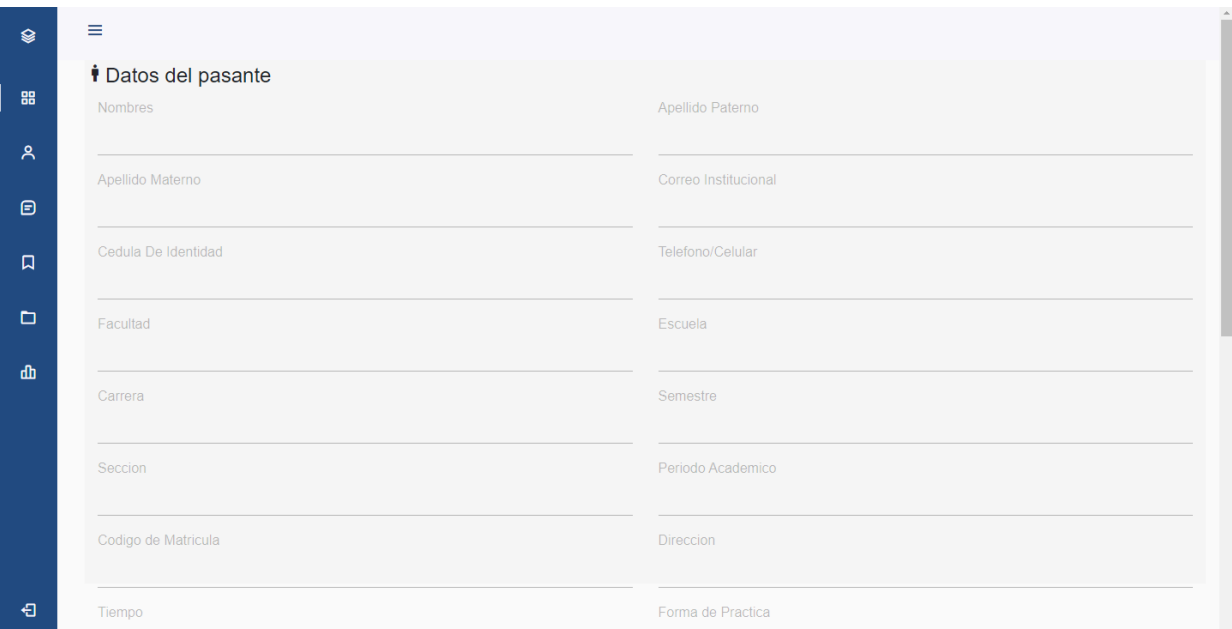

# *Figura 14* **Nota:** Pantalla Registro De Datos. **Fuente:** Autoría Propia.

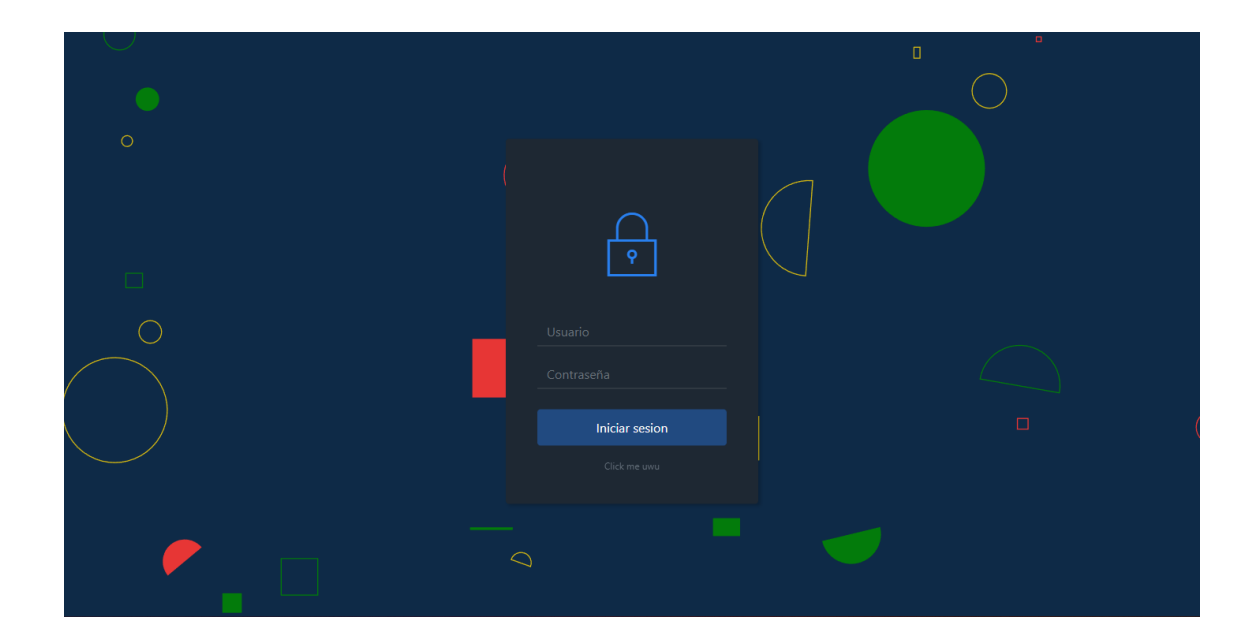

*Figura 14* **Nota:** Pantalla De Inicio De Sesión. **Fuente:** Autoría Propia.

# **Capítulo 3**

# <span id="page-32-1"></span><span id="page-32-0"></span>**3. Evaluación del aplicacion.**

# <span id="page-32-2"></span>**3.1.Plan de evaluación.**

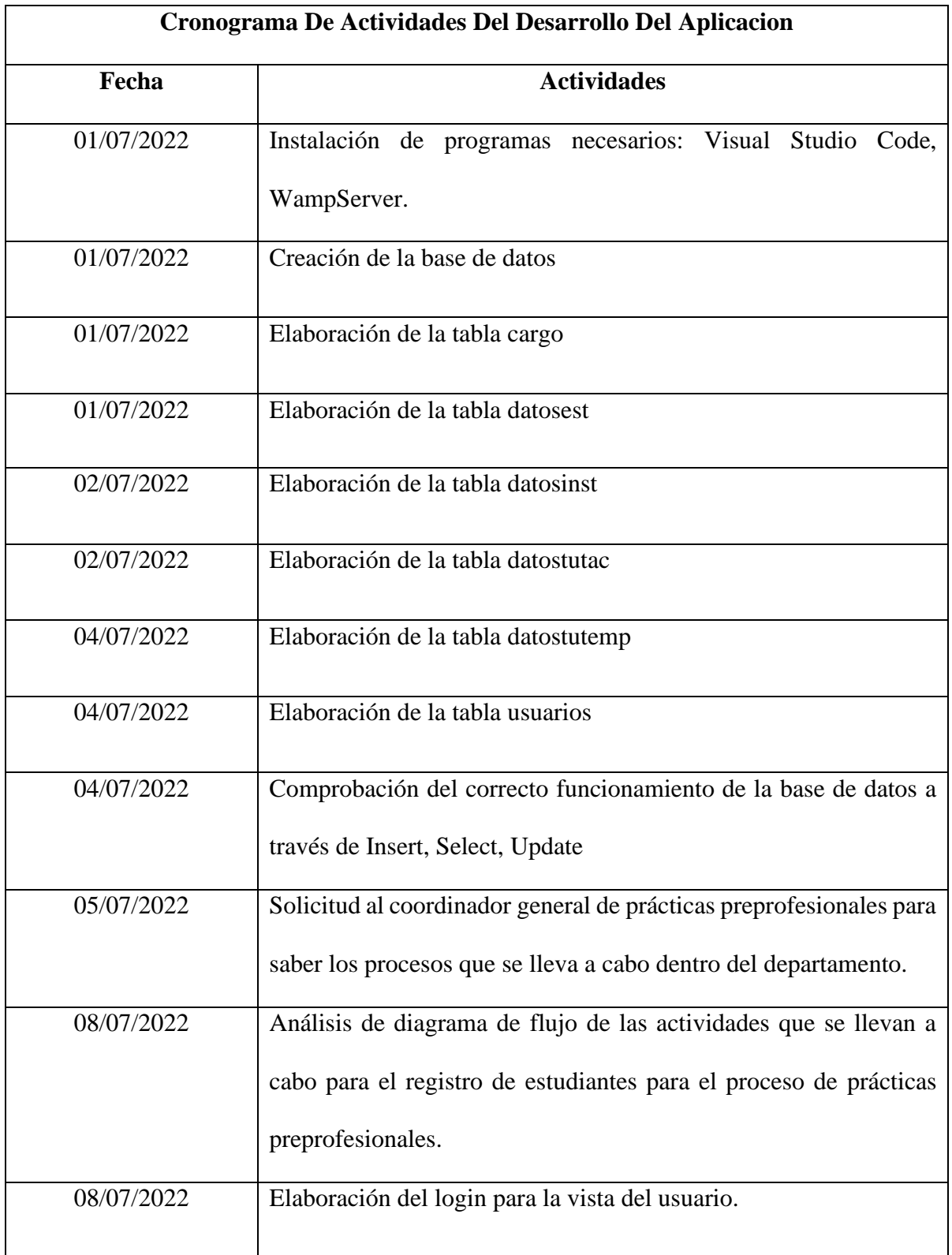

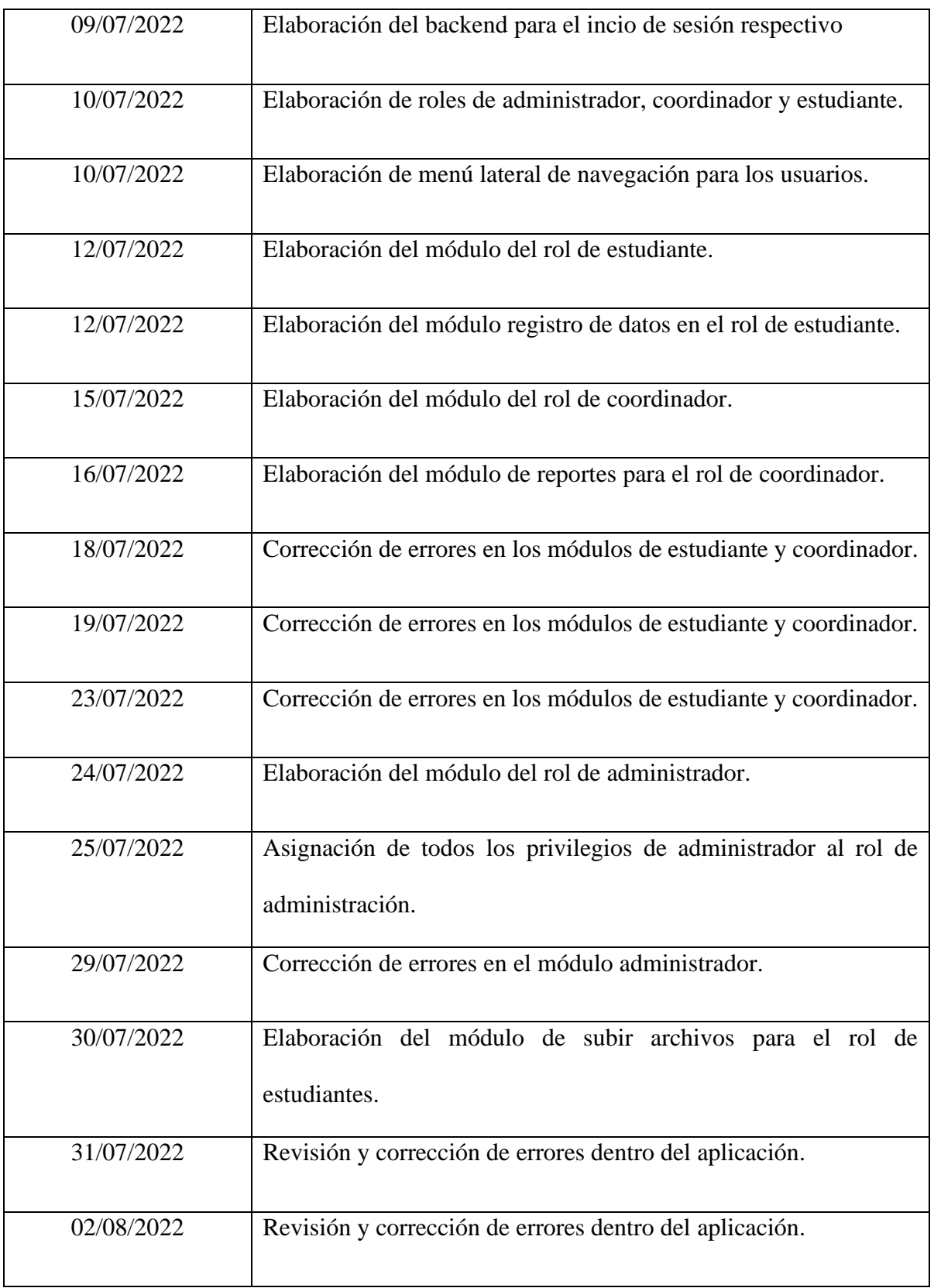

# *Tabla 1*

Tabla de resultados de evaluación.

**Nota:** La tabla muestra el resultado de aceptación y rechazo de la aplicación.

## <span id="page-34-0"></span>**3.2. Resultados de evaluación.**

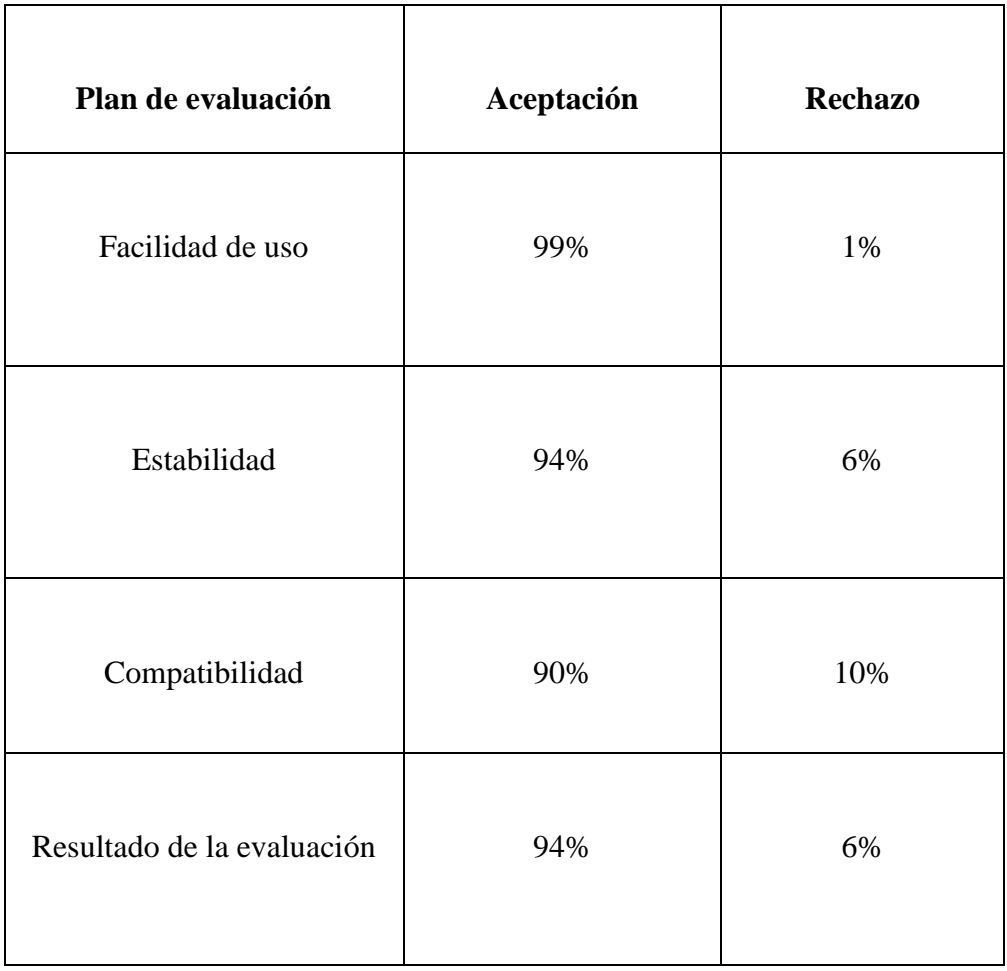

*Tabla 2*

Tabla de resultados de evaluación.

**Nota:** La tabla muestra el resultado de aceptación y rechazo de la aplicación. **Fuente:** Autoría Propia.

## **3.2.1. Análisis de resultados del plan de evaluación.**

Una vez obtenidos los resultados respectivos de la aplicación web para la automatización del proceso de pasantías en la facultad de administración finanza e informática se obtuvo información relevante acerca de la aplicación. Con respecto a la facilidad de uso se obtuvo un resultado de 99% de aceptación lo cual nos permite saber que la aplicación es amigable con el usuario.

En la estabilidad de la aplicación web se obtuvo como resultado un 94% de aceptación el cual este es muy bueno ya que los errores están por encima del umbral de estabilidad que requiere la aplicación y un 6% de rechazo, debido a que hubo errores los cuales deberán ser corregidos.

Con respecto a la compatibilidad la aplicación web tuvo un comportamiento adecuado dentro de los diferentes dispositivos tales como celulares inteligentes, debido a las distintas resoluciones de pantalla que existen en la actualidad, como resultado se obtuvo un 90% de aceptación y un porcentaje de rechazo del 10%.

Como resultado final de todos los aspectos ya antes mencionados se obtuvo como resultado general un 94% de aceptación de la aplicación web, mientras que se obtuvo un porcentaje de rechazo bajo.

## **Conclusiones.**

<span id="page-36-0"></span>Luego de desarrollar la aplicación para la automatización del proceso de matrícula y asignación de estudiantes en el departamento de prácticas de la FAFI se concluye que la aplicación cumple con los requerimientos antes planteados.

El uso de las herramientas que se escogió para desarrollar la aplicación web fue de vital importancia para el correcto desarrollo de la aplicación se hizo uso de Visual Studio Code para la elaboración del código fuente, y crear todo el sistema desde cero, para que cumpla con todas las funciones establecidas.

Al crear la aplicación web se pretende que la matriculación y asignación sea más ágil y eficaz al momento de efectuarla.

Los estudiantes de la facultad de administración finanza e informática tendrán la posibilidad de matricularse por medio de un sistema diseñado para tal propósito.

## **Recomendaciones**

<span id="page-37-0"></span>Teniendo en cuenta las conclusiones y resultados que se obtuvieron con el desarrollo de la presente aplicación se es necesario plantear recomendaciones las cuales ayudaran a optimizar la aplicación web para futuros trabajos.

Se recomienda realizar mantenimiento de prevención en caso de existir alguna futura actualización dentro de la aplicación ya que esto optimizaría el funcionamiento de la aplicación y que no exista algún inconveniente.

Antes del uso de la aplicación se recomienda que a los usuarios se los capacite correctamente para el uso del aplicativo web.

### **Referencias**

- <span id="page-38-0"></span>Blancarte, O. (s.f.). *Reactive Programming*. Obtenido de Reactive Programming: https://reactiveprogramming.io/blog/es/estilos-arquitectonicos/cliente-servidor
- Flores, F. (22 de 07 de 2022). *Open Webinars*. Obtenido de Open Webinars: https://openwebinars.net/blog/que-es-visual-studio-code-y-que-ventajas-ofrece/
- Formacion, D. (27 de 01 de 2016). *Deusto Formacion*. Obtenido de Deusto Formacion: https://www.deustoformacion.com/blog/programacion-tic/7-caracteristicas-lenguajephp-que-lo-convierten-uno-mas-potentes
- Miteris. (s.f.). *Miteris*. Obtenido de Miteris: https://www.miteris.com/blog/que-es-javascriptcaracteristicas-librerias/
- Ramos, R. (2016). *Agencia de Marketing* . Obtenido de Agencia de Marketing: https://soyrafaramos.com/que-es-javascript-para-que-sirve/
- Robledano, A. (24 de 08 de 2019). *Open Webinars*. Obtenido de Open Webinars: https://openwebinars.net/blog/que-es-mysql/
- Solis, J. (26 de 09 de 2014). *Arweb*. Obtenido de Arweb: https://www.arweb.com/blog/%C2%BFque-es-bootstrap-y-como-funciona-en-eldisenoweb/#:~:text=Bootstrap%2C%20es%20un%20framework%20originalmente,dispositivo %20en%20que%20se%20visualice.
- Souza, I. d. (09 de 03 de 2020). *Rockcontent*. Obtenido de Rockcontent: https://rockcontent.com/es/blog/php/#:~:text=PHP%20es%20un%20lenguaje%20de%2 0programaci%C3%B3n%20destinado%20a%20desarrollar%20aplicaciones,que%20es %20de%20c%C3%B3digo%20abierto.
- TechTarget. (04 de 2021). *Computer Weekly*. Obtenido de Computer Weekly: https://www.computerweekly.com/es/definicion/MySQL
- Vega, R. M. (24 de 08 de 2020). *Profile*. Obtenido de Profile: https://profile.es/blog/desarrolloaplicaciones-web/

#### **Anexos**

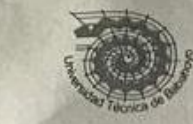

#### UNIVERSIDAD TECNICA DE BABAHOYO UNIVERSIDAD TECNICA DE BABANOTO<br>FACULTAD DE ADMINISTRACION, FINANZAS E INFORMATICA **DECANATO**

Babahoyo, 10 de agosto de 2022 D-FAFI-UTB-0448-2022

Ing.

Geovanny Vega Villacis, MTC. **COORDINADOR GENERAL DE PRACTICAS PRE-PROFESIONALES** FACULTAD DE ADMINISTRACIÓN, FINANZAS E INFORMÁTICA UNIVERSIDAD TÉCNICA DE BABAHOYO En su Despacho. -

De mis consideraciones:

Reciba un cordial saludo por parte de la Facultad de Administración, Finanzas e Informática de la Universidad Técnica de Babahoyo, donde formamos profesionales altamente capacitados en los campos de Tecnologías de la Información y de Administración, competentes, con principios y valores cuya practica contribuye al desarrollo integral de la sociedad, es por ello que buscamos prestigiosas Empresas e Instituciones Públicas y Privadas en las cuales nuestros futuros profesionales tengan la oportunidad de afianzar sus conocimientos.

El Señor DE LA ROSA MONAR CHARLIE FABRICIO, con cédula de identidad No. 1207493873, Estudiante de la Carrera de Ingeniería en Sistemas, matriculado en el proceso de titulación en el periodo Abril 2022 - Septiembre 2022, trabajo de titulación modalidad Propuesta Tecnológica, previo a la obtención del grado académico profesional universitario de tercer nivel como INGENIERO EN SISTEMAS, solicita por intermedio del Decanato de esta Facultad el debido permiso para realizar el Propuesta Tecnológica en la institución de su acertada coordinación, el cual titula: "APLICACIÓN WEB PARA AUTOMATIZAR EL PROCESO DE MATRÍCULA Y ASIGNACIÓN DE ESTUDIANTES EN EL DEPARTAMENTO DE PRÁCTICAS PRE-PROFESIONALES DE LA FACULTAD DE ADMINISTRACIÓN, FINANZAS E INFORMÁTICA".

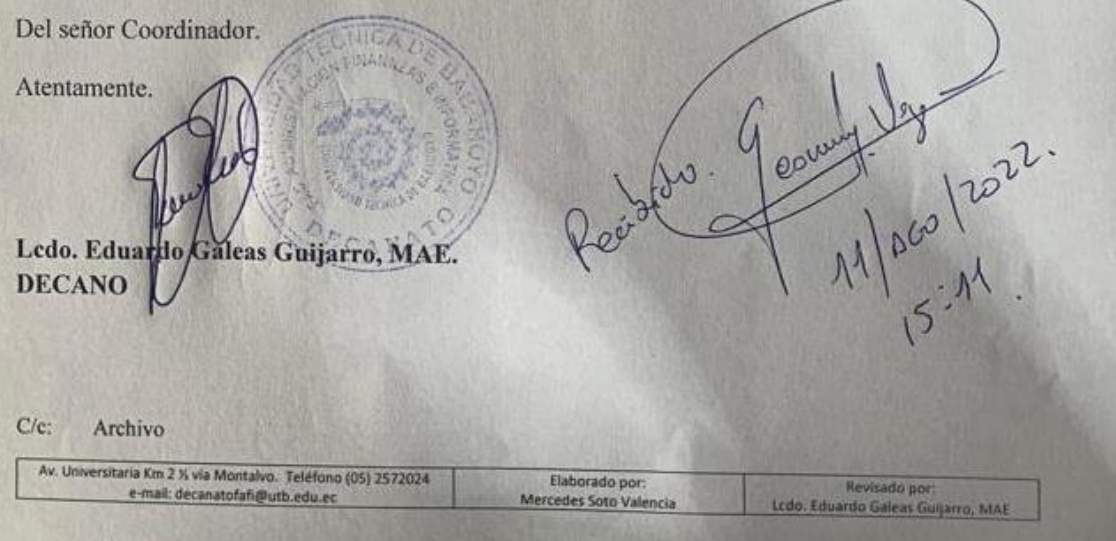

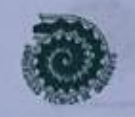

#### **UNIVERSIDAD TÉCNICA DE BABAHOYO** FACULTAD DE ADMINISTRACIÓN, FINANZAS E INFORMÁTICA OFICINA DE VINCULACIÓN CON LA SOCIEDAD

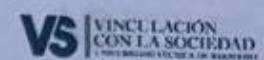

Of. 028-CVS-FAFI-UTB-2022 Babahoyo, 22 de agosto del 2022

Master Eduardo Galeas Guijarro **DECANO** FACULTAD DE ADMINISTRACIÓN, FINANZAS E INFORMÁTICA UNIVERSIDAD TÉCNICA DE BABAHOYO

Señor Decano:

Saludos cordiales, en atención al oficio D-FAFI-UTB-0448-2022 donde se me informa que el estudiante De La Rosa Monar Charlie Fabricio, con cédula de identidad No. 1207493873, indica que desea implementar una "Aplicación web para automatizar el proceso de matricula y asignación de estudiantes en el departamento de Prácticas Pre-Profesionales de la Facultad de Administración, Finanzas e Informática".

Informo que se lo autoriza siempre y cuando cumpla los requisitos esperados.

Si otro particular, informo para el caso pertinente.

Atentamente,

Cora

TB - FAFI **VINCULACIÓN CON LA COLECTIVIDAD** 

Ing Geovanny Vega Villacis COORDINADOR GENERAL DE PRÁCTICAS LABORALES FACULTAD DE ADMINISTRACIÓN, FINANZAS E INFORMÁTICA

 $08/22$ 

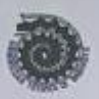

## UNIVERSIDAD TÉCNICA DE BABAHOYO FACULTAD DE ADMINISTRACIÓN, FINANZAS E INFORMÁTICA CARRERA DE SISTEMAS

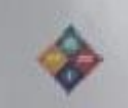

Babahoyo, 18 Agosto del 2022

# CERTIFICACIÓN DE PORCENTAJE DE SIMILITUD CON OTRAS FUENTES EN EL SISTEMA DE ANTIPLAGIO

En mi calidad de Tutor del Trabajo de la Investigación del, Sr.: DE LA ROSA MONAR CHARLIE FABRICIO cuyo tema es: APLICACIÓN WEB PARA AUTOMATIZAR EL PROCESO DE MATRICULA Y ASIGNACION DE PASANTES EN EL DEPARTAMENTO DE PRACTICAS DE LA FACULTAD DE ADMINISTRACION FINANZAS E INFORMATICAS, certifico que este trabajo investigativo fue analizado por el Sistema Antiplagio COMPILATIO MAGISTER, obteniendo como porcentaje de similitud de 5%, resultados que evidenciaron las fuentes principales y secundarias que se deben considerar para ser citadas y referenciadas de acuerdo a las normas de redacción adoptadas por la institución y Facultad.

Considerando que, en el Informe Final el porcentaje máximo permitido es el 10% de similitud, queda aprobado para su publicación.

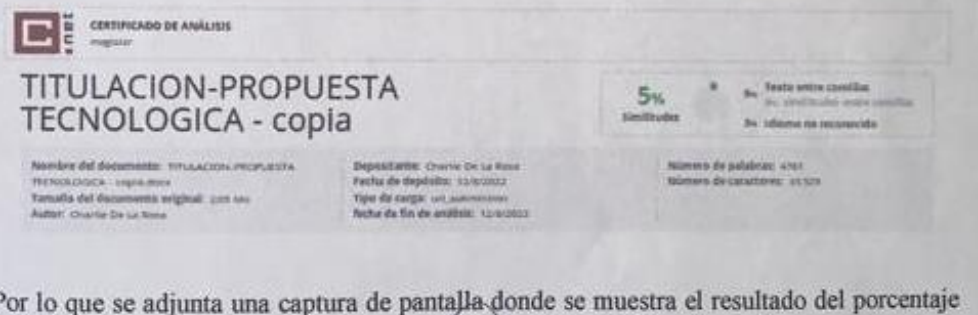

indicado.

**ORDANC** 

Lsi. Fredy M. Jordan Cordones, MIE. DOCENTE DE LA FAFI.